## **สรุปผลรายงานการปรับปรุงระบบครุภัณฑ์**

## **ข้อเสนอแนะการจัดท าคู่มือขั้นตอนการใช้งานระบบครุภัณฑ์**

ึ ๑. คู่มือของผู้ดูแลระบบน่าจะมีการทำคู่มือของบุคคลทั่วไปและของผู้บันทึกข้อมูลเข้ามารวมด้วย เนื่องจากผู้ดูแลระบบก็มีสิทธิ์ใช้งาน ๒ เมนูนี้เช่นกัน

## **ข้อเสนอแนะการใช้งานระบบครุภัณฑ์**

- 1. พัฒนาหลังการใช้งานอย่างต่อเนื่อง
- 2. ระบบครุภัณฑ์ไม่สามารถบันทึกข้อมูลหมายเลขครุภัณฑ์ได้บางครั้งเมื่อบันทึกข้อมูลครุภัณฑ์ที่เป็น รายการซ้ ากันหลายรายการระบบเกิดการ error ไม่สามารถบันทึกได้
- 3. อยากให้เพิ่มการค้นหาครุภัณฑ์ให้สามารถค้นหาแยกตามหน่วยงานหรืออาคารที่ติดตั้งได้
- ๔. ควรมีแถบค้นหา ด้วยชื่อครุภัณฑ์แยกมาอีก ๑ ช่องทางจะได้ไม่ต้องกดหาทุกปีงบประมาณกรณีที่จำ ปีงบประมาณไม่ได้ แต่จำชื่อครุภัณฑ์ได้ ส่วนอื่น ๆ ยังต้องทดลองใช้งานอีกระยะ

สรุปการแก้ไขระบบครุภัณฑ์

- ด. พัฒนาหลังการใช้งานอย่างต่อเนื่อง เนื่องจากผู้พัฒนาระบบจะต้องดำเนินการพัฒนาระบบอย่าง ต่อเนื่องหลังการใช้งานจนเกิดประสิทธิภาพสูงสุด
- 2. ไม่ได้ท าการปรับปรุง เนื่องจากระบบครุภัณฑ์ที่ไม่สามารถบันทึกข้อมูลหมายเลขครุภัณฑ์ได้บางครั้ง เมื่อบันทึกข้อมูลครุภัณฑ์ที่เป็นรายการซ้ ากันหลายรายการระบบเกิดการ error ไม่สามารถบันทึกได้ นั้น เกิดจาก หมายเลขครุภัณฑ์รายการที่ซ้ำกัน วิธีการบันทึกคือ จะต้องใส่จำนวน/ตามด้วย ปีงบประมาณ เช่น เครื่องปรับอากาศแบบแยกส่วน ขนาดไม่น้อยกว่า ๓๐,๐๐๐ BTU พร้อมติดตั้ง หมายเลขครุภัณฑ์ ๐๗-๔๑๒๐-๐๐๐-๐๐๐๑/<mark>๑-๖๕</mark> (เครื่องที่ ๑ ปี ๒๕๖๕) หากมีรายการซ้ำกัน ก็ระบุเป็น ๒-๖๕ จะสามารถบันทึกได้
- 3. อยากให้เพิ่มการค้นหาครุภัณฑ์ให้สามารถค้นหาแยกตามหน่วยงานหรืออาคารที่ติดตั้งได้นั้น การ ค้นหาลักษณะดังกล่าวมีอยู่แล้วในระบบ

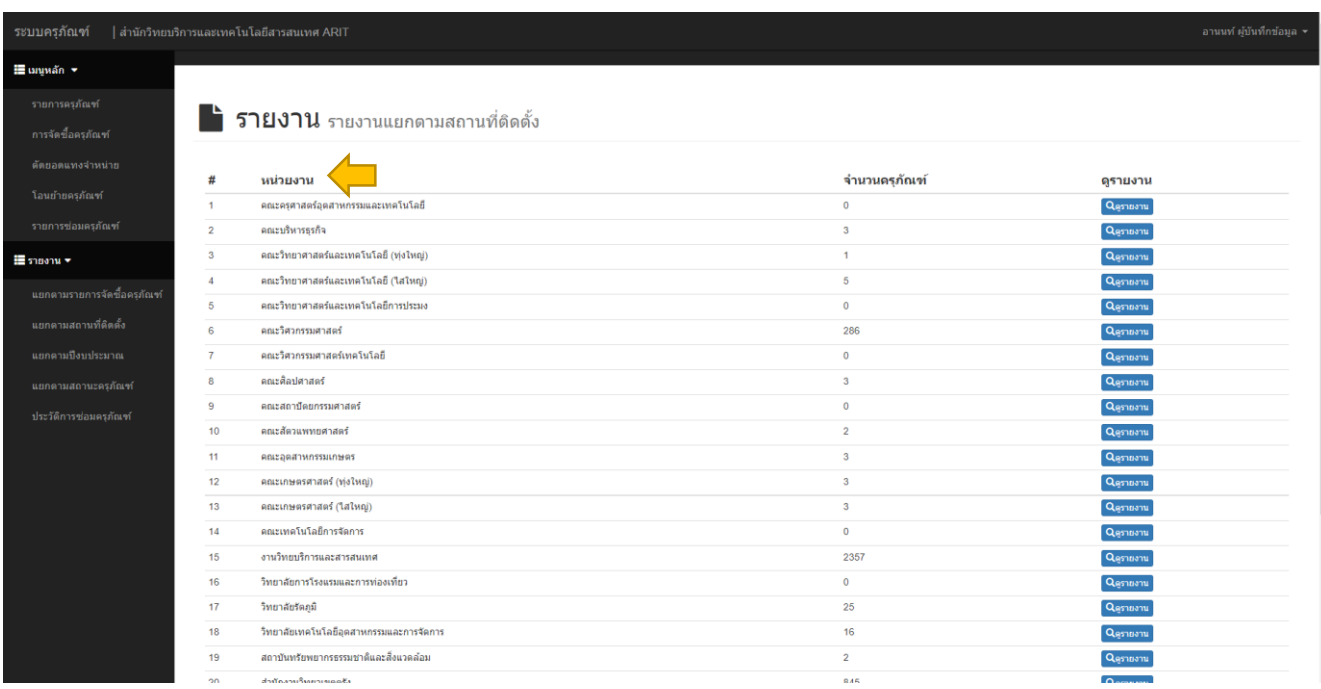

**รูปประกอบ การค้นหารายการครุภัณฑ์แยกเป็นคณะ หรือหน่วยงาน**

|                            |                | สำนักวิทยบริการและเทคโนโลยีสารสนเทศ ARIT |                                                                                                    |                                |                                       |      |         | ่ อานนท์ ผู้บันทึกข้อมอ ≁ |               |
|----------------------------|----------------|------------------------------------------|----------------------------------------------------------------------------------------------------|--------------------------------|---------------------------------------|------|---------|---------------------------|---------------|
|                            |                |                                          |                                                                                                    |                                |                                       |      |         |                           |               |
|                            |                |                                          | รายงาน รายงานแยกดามสถานที่ติดตั้ง                                                                                                    |                                |                                       |      |         |                           |               |
|                            |                |                                          |                                                                                                    |                                |                                       |      |         |                           |               |
|                            |                |                                          |                                                                                                    |                                |                                       |      |         |                           |               |
|                            | Print<br>Excel |                                          |                                                                                                    |                                |                                       |      | Search: | อาคารเรียนสาขาวิศวกรรมคอม |               |
|                            |                | หมายเลข<br>ครกัณฑ์                       | ชื่อครกัณฑ์                                                                                                    | หน่วยงาน                       | ตึก/อาคาร                             | ชั้น | ห้อง    | หมายเหต                   | เพิ่ม<br>เดิม |
| แยกตามรายการจัดชื่อครภัณฑ์ |                | 07-7440-034-<br>0001/2-59                | อุปกรณ์ตรวจสอบข้อมูลการใช้อินเตอร์เน็ตสามารถรองรับการเชื่อมต่อพร้อมกัน ไม่น้อยกว่ากว่า 1,000,000<br>connections dvia SANGFOR \$u M5900 | <b>ABLE</b><br>วิศวกรรมศาสตร์  | ลาคารเรียนสาขาวิศวกรรม<br>คอมพิวเตอร์ |      |         |                           | QViet         |
| $\overline{9}$             |                | 07-6115-001-<br>0001/1-52                | ชตจัดเก็บสื่ออิเล็กทรอนิกส์ จำนวน 1 ชด ประกอบด้วย 6) เครื่องกำเนิดไฟฟ้า ขนาด 30 KVA ยี่ห้อ Cummins ร่น<br>SFJ30                        | <b>ABLE</b><br>วิศวกรรมศาสตร์  | อาคารเรียนสาขาวิศวกรรม<br>คอมพิวเตอร์ | 1    |         |                           | QView         |
| 10 <sup>1</sup>            |                | 07-7440-012-<br>0205/2-53                | aunsni เปื้อมต่อสัญญาณเครือข่ายให่เบอร์ออฟติก ซี่พ้อ Cisco รุ่น WS-C2960-24TC-S                                                        | entr<br>วิศวกรรมศาสตร์         | ลาคารเรียนสาขาวิศวกรรม<br>คอมพิวเตอร์ |      |         |                           | QView         |
| 11                         |                | 07-7440-012-<br>0206/2-53                | อุปกรณ์เชื้อมต่อสัญญาณเครือข่ายใฟเบอร์ออฟติก ยี่ห้อ Cisco รุ่น WS-C2960-24TC-S                                                         | <b>ABLE</b><br>วิศวกรรมศาสตร์  | ลาคารเรียนสาขาวิศวกรรม<br>คอมพิวเตอร์ |      |         |                           | QView         |
| 12                         |                | 07-7440-012-<br>0207/2-53                | adnsní เชื้อมต่อสัญญาณเครือข่ายใฟเบอร์ออฟติก ยิ่งไอ Cisco ร่น WS-C2960-24TC-S                                                          | <b>Ant:</b><br>วิศวกรรมศาสตร์  | อาคารเรียนสาขาวิศวกรรม<br>คอมพิวเตอร์ |      |         |                           | QView         |
| 13                         |                | 07-7440-012-<br>0208/2-53                | adnsni เชื้อมต่อสัญญาณเครือข่ายใฟเบอร์ออฟติก ยี่ห้อ Cisco รุ่น WS-C2960-24TC-S                                                         | R012<br>วิศวกรรมศาสตร์         | อาคารเรียนสาขาวิศวกรรม<br>คอมพิวเตอร์ |      |         |                           | <b>QView</b>  |
| 14<br>15<br>16<br>17       |                | 07-7440-012-<br>0209/2-53                | อุปกรณ์เปื้อมต่อสัญญาณเครือข่ายไฟเบอร่ออฟติก ยี่พ้อ Cisco รุ่น WS-C2960-24TC-S                                                         | ent:<br>วิศวกรรมศาสตร์         | ลาคารเรียนสาขาวิสวกรรม<br>คอมพิวเตอร์ |      |         |                           | QView         |
|                            |                | 07-7440-012-<br>0210/2-53                | อุปกรณ์เชื้อมต่อสัญญาณเครือช่ายใฟเบอร์ออฟติก ซี่พ้อ Cisco ร่น WS-C2960-24TC-S                                                          | <b>Ant</b> :<br>วิศวกรรมศาสตร์ | อาคารเรียนสาขาวิศวกรรม<br>ตอมพิวเตอร์ |      |         |                           | <b>QView</b>  |
|                            |                | 07-7440-012-<br>0211/2-53                | atinsningational mustation of the care at WS-C2960-24TC-S                                                                              | Aniz<br>วิศวกรรมศาสตร์         | อาคารเรียนสาขาวิศวกรรม<br>คอมพิวเตอร์ |      |         |                           | <b>QView</b>  |
|                            |                | 07-7440-012-<br>0212/2-53                | อุปกรณ์เชื้อมต่อสัญญาณเครือข่ายใฟเบอร์ออฟติก ยิ์ห้อ Cisco รุ่น WS-C2960-24TC-S                                                         | <b>ABIZ</b><br>วิศวกรรมศาสตร์  | ลาดารเรียนสาขาวิศวกรรม<br>คอมพิวเตอร์ |      |         |                           | QView         |

**รูปประกอบ สามารถค้นหารายการครุภัณฑ์ ด้วยสถานที่ตั้ง ตึก/อาคาร ของแต่ละหน่วยงาน**

4. ท าการแก้ไข ปรับปรุงการเพิ่มช่องการค้นหาครุภัณฑ์ ด้วยชื่อครุภัณฑ์ โดยการเพิ่มแถบค้นหา ด้วย ชื่อครุภัณฑ์แยกมาอีก ๑ ช่องทาง เพื่อจะได้ไม่ต้องกดค้นหาทุกปีงบประมาณ กรณีที่จำปีงบประมาณไม่ได้

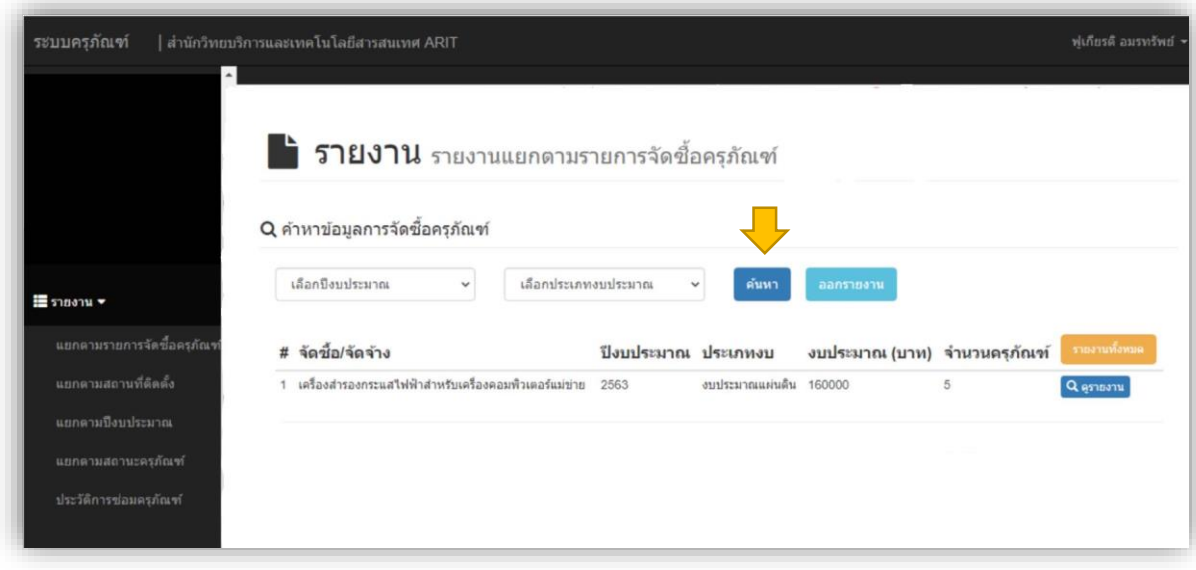

**รูปประกอบระบบครุภัณฑ์ก่อนท าการแก้ไขระบบ**

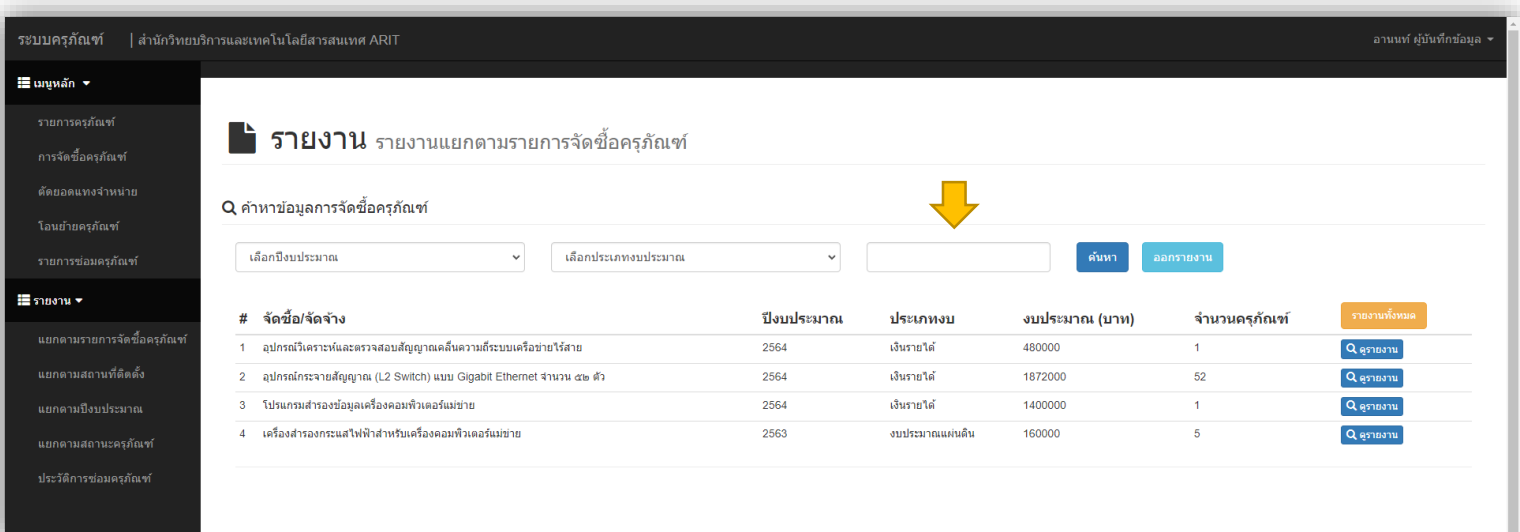

รูปประกอบ ระบบครุภัณฑ์หลังทำการแก้ไขปรับปรุงระบบ **เพิ่มช่องค้นหา สามารถค้นหาด้วยชื่อครุภัณฑ์**